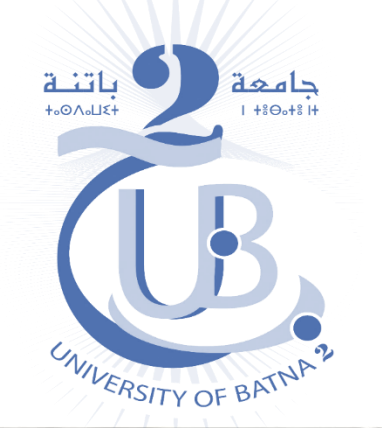

### **Guide d'utilisation de la plateforme E-Learning de la faculté SNV**

### E-Learning : Sciences de la nature et de la vie

**ANNONCES** Pour toute information ou suggestion, veuillez nous contacter par E-Mail : el-sny@univ-batna2.dz

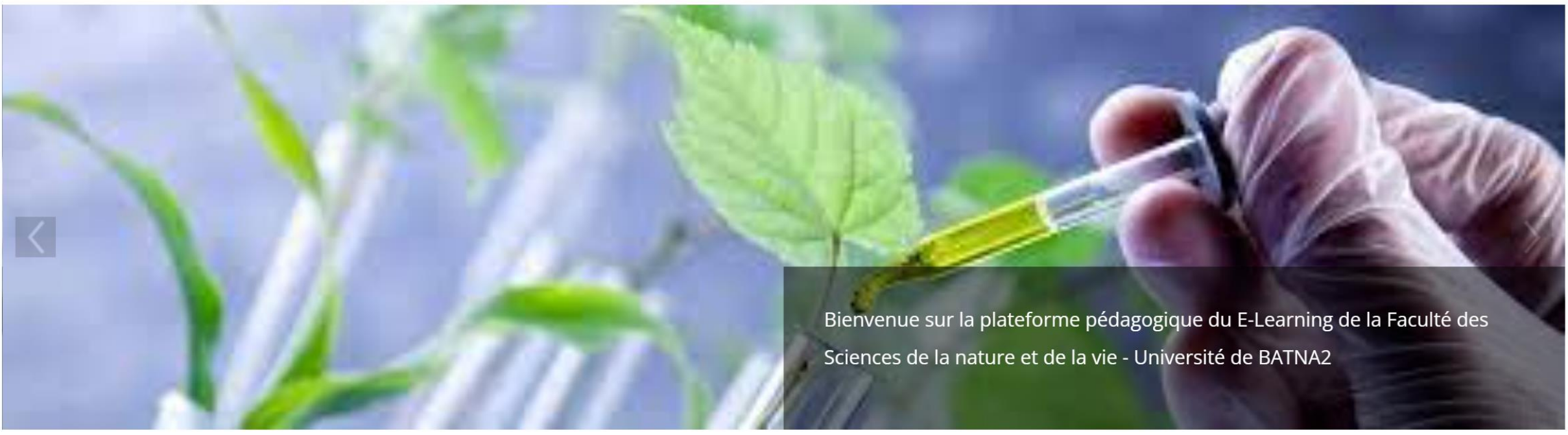

Préparé par Dr. BOUDIAF K. (Cellule E-Learning de la faculté SNV)

## **Objectifs de ce guide**

Le présent guide est destiné aux étudiants de la faculté SNV qui sont amenés à suivre les enseignements à travers la plateforme Moodle de la faculté SNV. Ce guide vise principalement à :

1)Aider les étudiants dans un premier temps à **se connecter** à leurs comptes récemment créés ;

2)Présenter la solution au **problème du mot de passe oublié** (concernant les étudiants qui ont déjà activé leurs comptes mais qui n'arrivent plus à se connecter) ;

3)Enfin, la dernière section du guide dirigera les étudiants vers un manuel d'utilisation développé par l'équipe ITC de l'université de Batna 2, afin de les aider à **se familiariser avec la plateforme**.

## **Plan du guide**

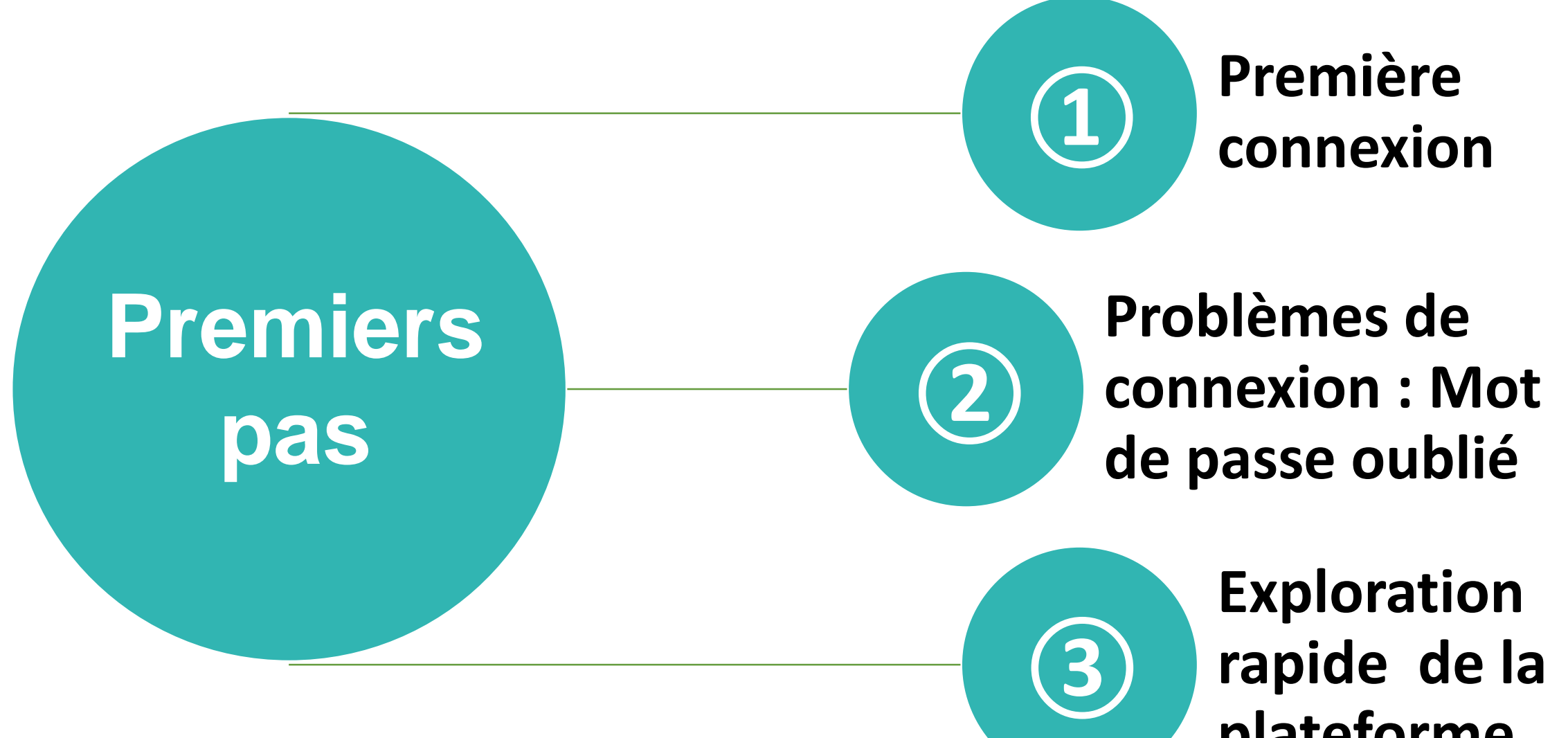

**plateforme**

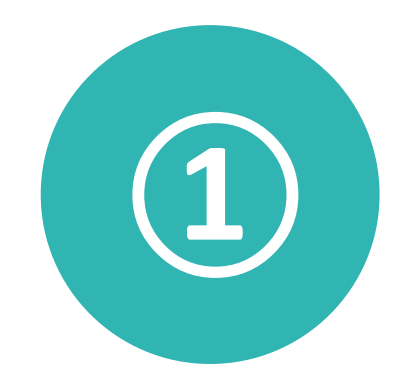

Consultez votre mail (l'adresse mail que vous avez fourni à vos responsables) : Vous devez trouver un message provenant de l'Admin de la plateforme E-Learning SNV

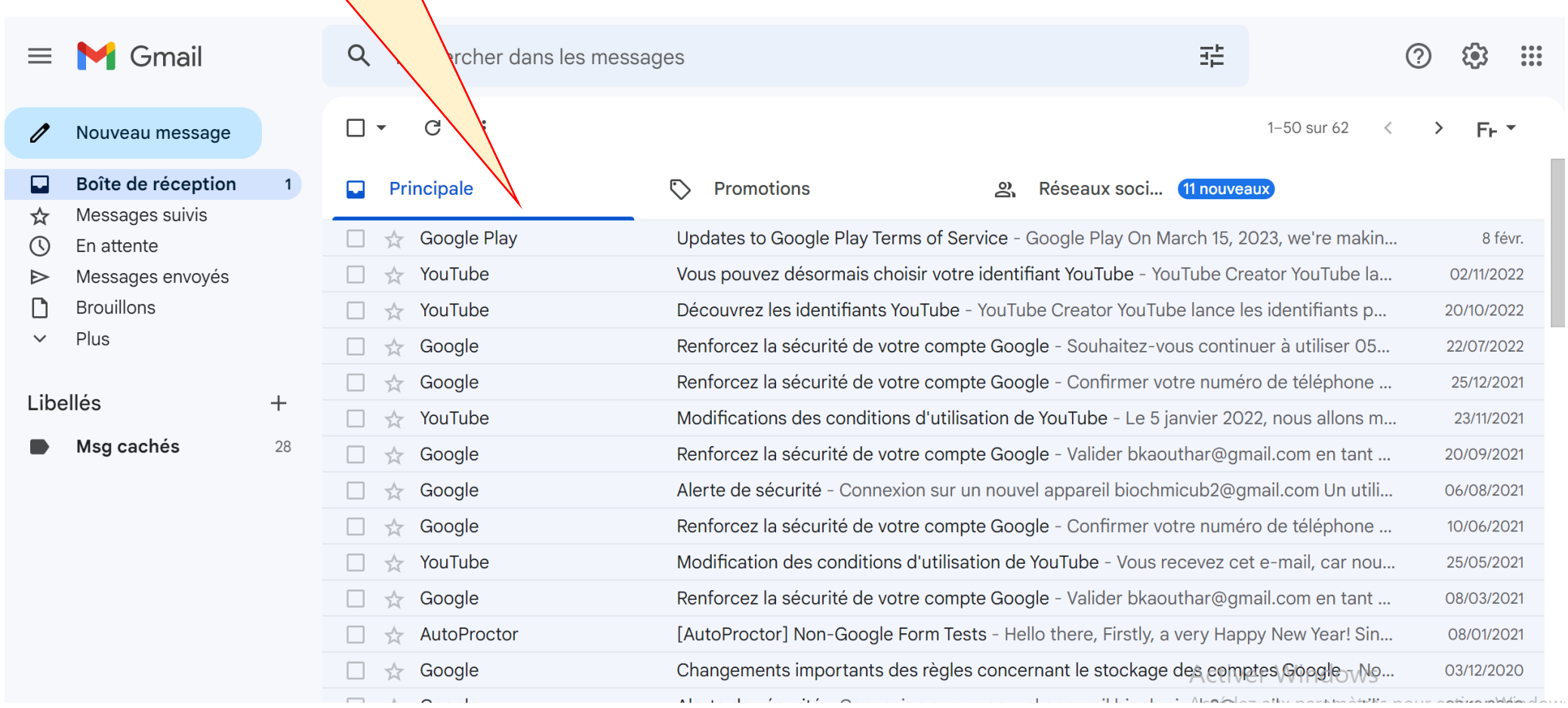

Si vous ne trouvez pas le mail en question dans la boite de réception principale, cherchez dans l'onglet « **Promotions** » (dans la version mobile, vous pouvez y accéder à travers le menu déroulant à gauche)

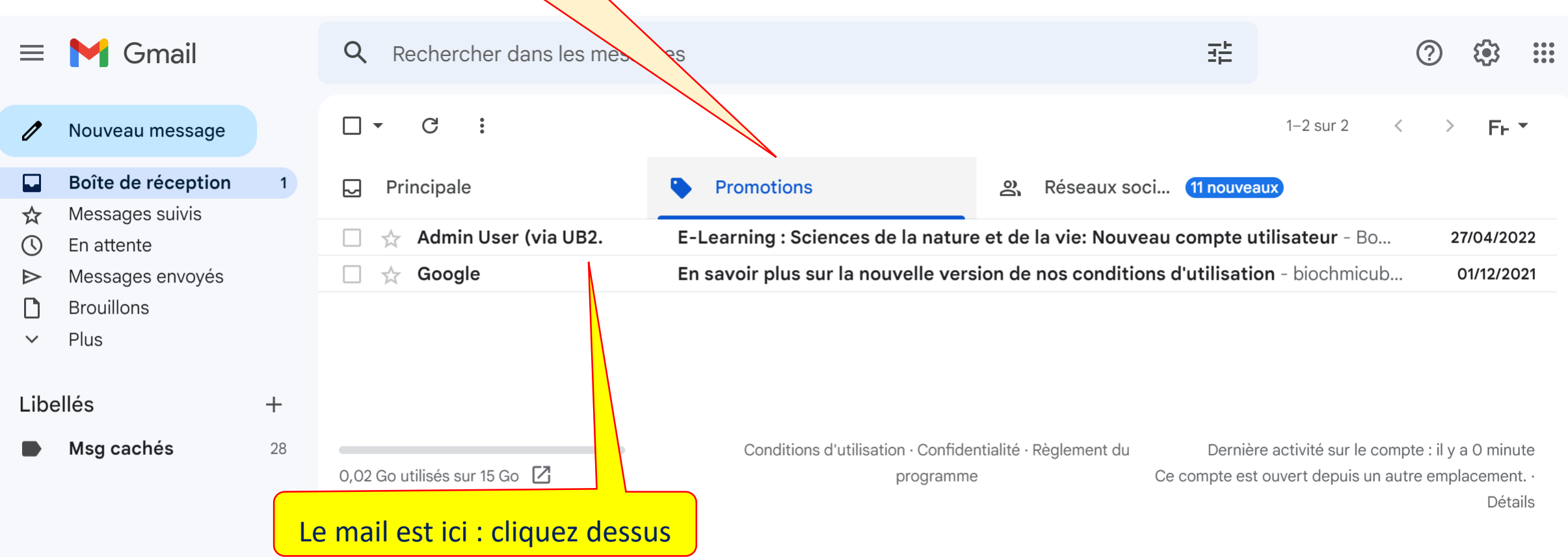

Accédez à la plateforme à travers le lien fourni, et connectez vous à votre compte en utilisant le nom d'utilisateur et le mot de passe envoyés par l'Admin :

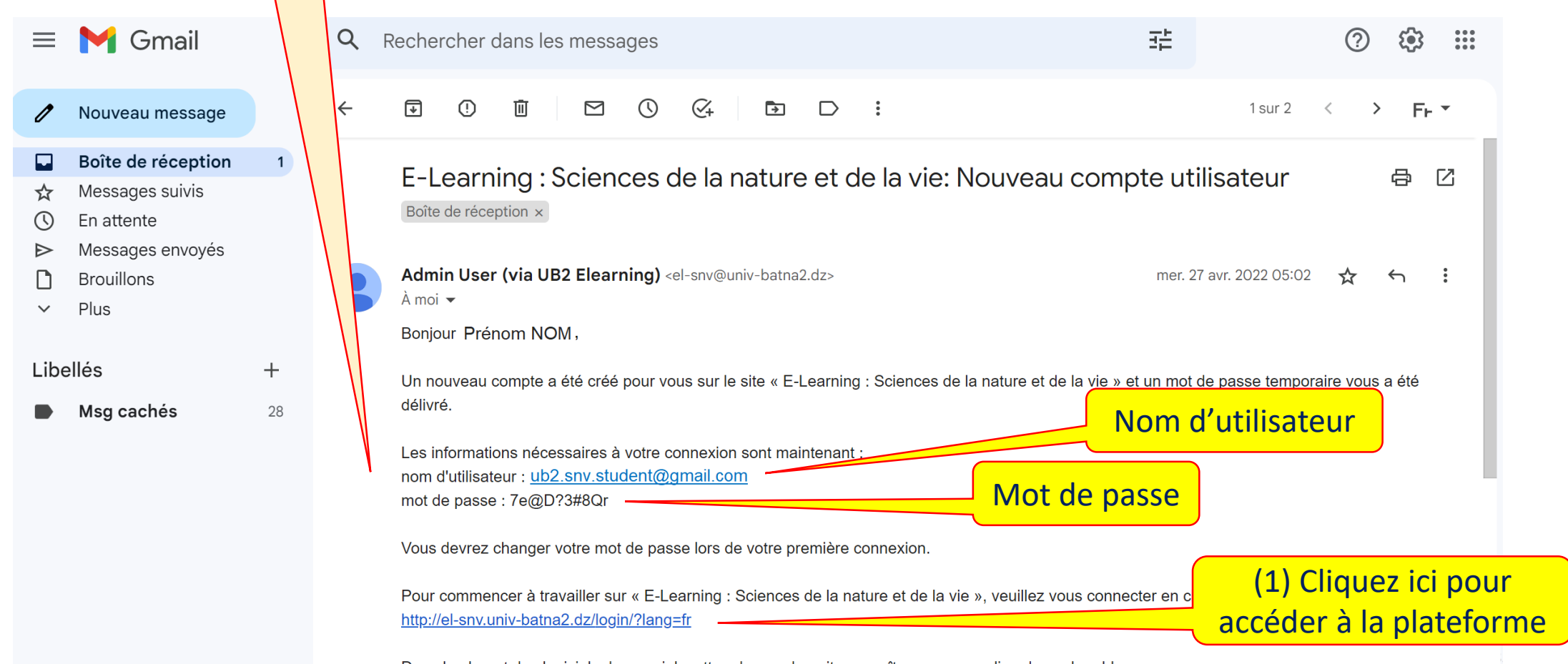

En cliquant sur le lien :<https://el-snv.univ-batna2.dz/login/?lang=fr> cette page apparait :

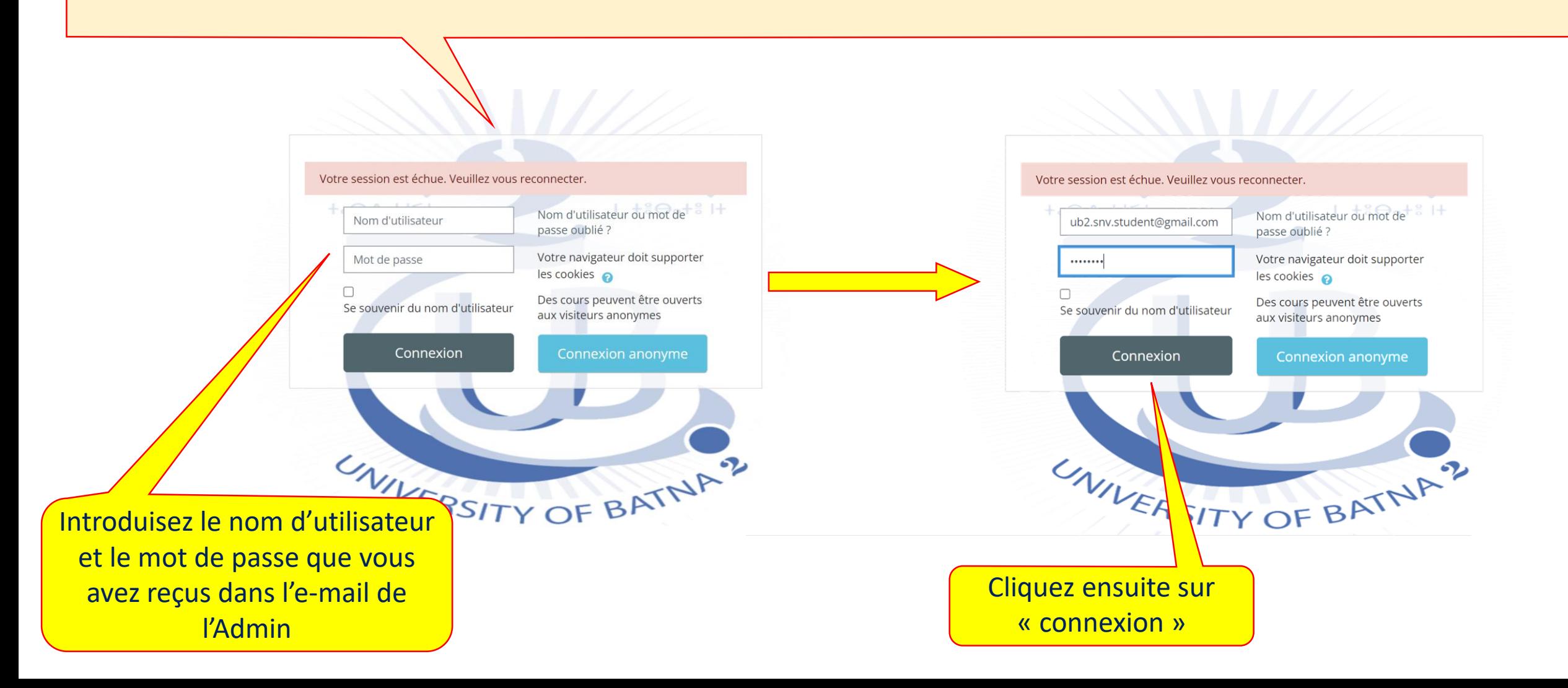

Maintenant vous êtes connectés (remarquez que votre nom apparait en haut à gauche de la page : → Vous devez tout de même changer le mot de passe pour continuer

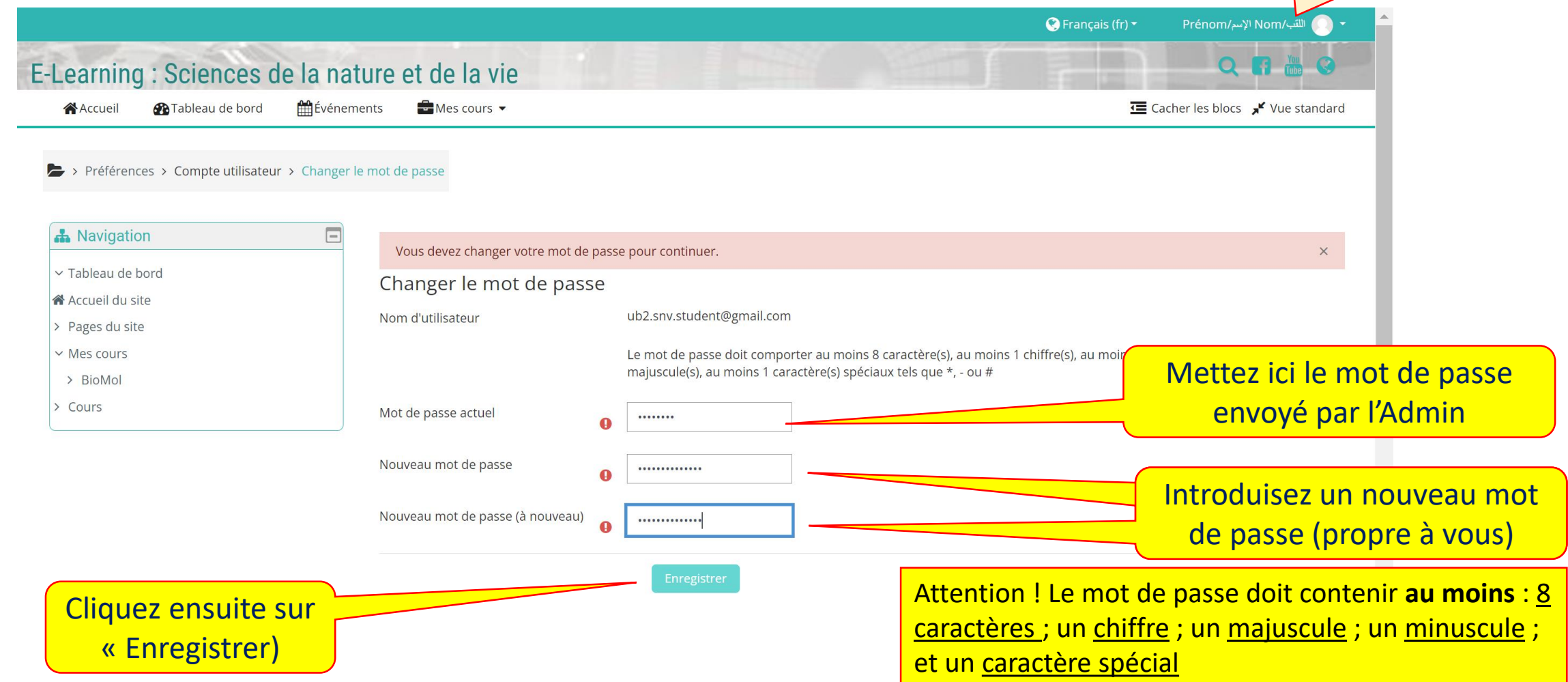

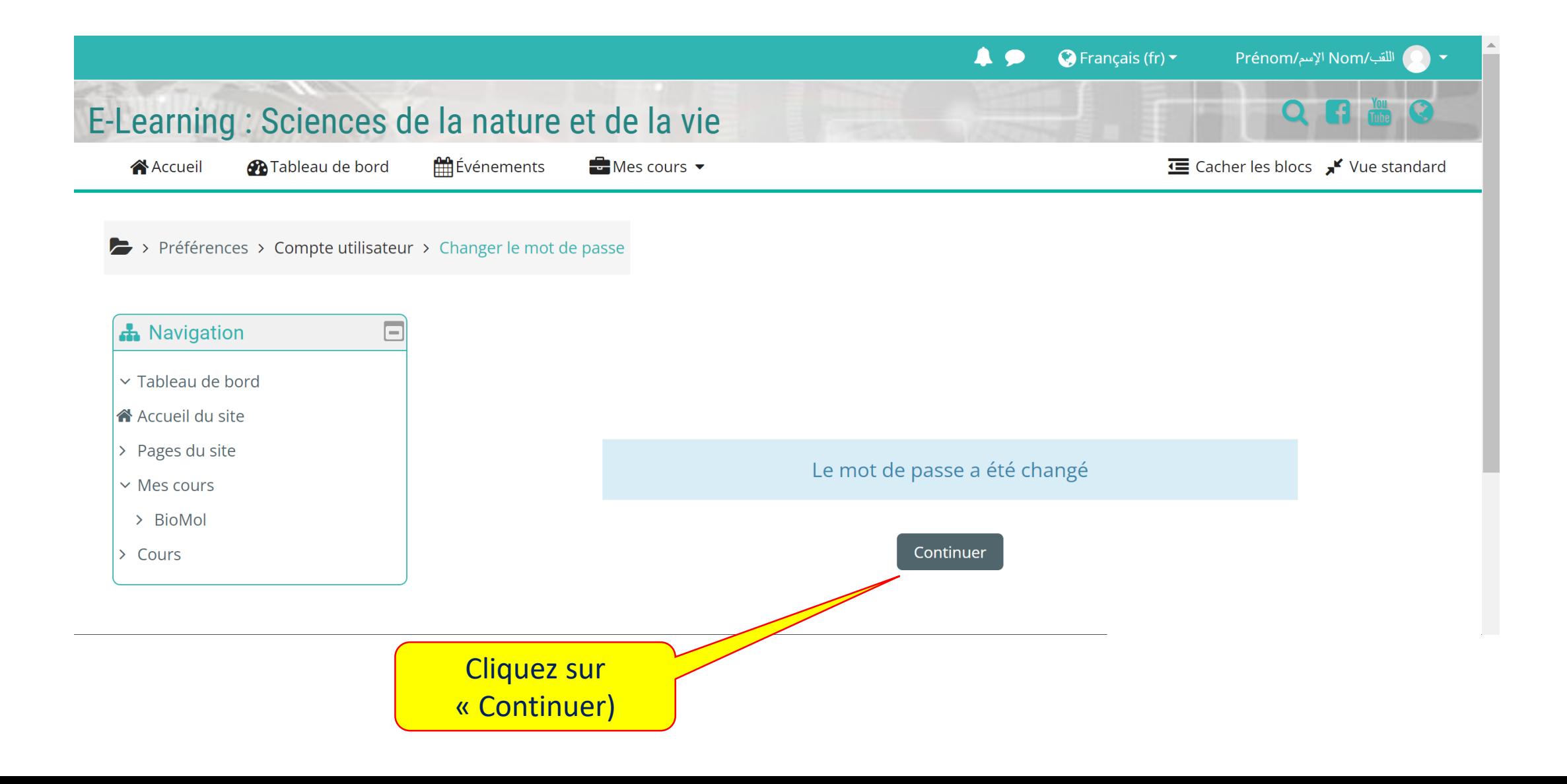

### Vous êtes désormais connectés

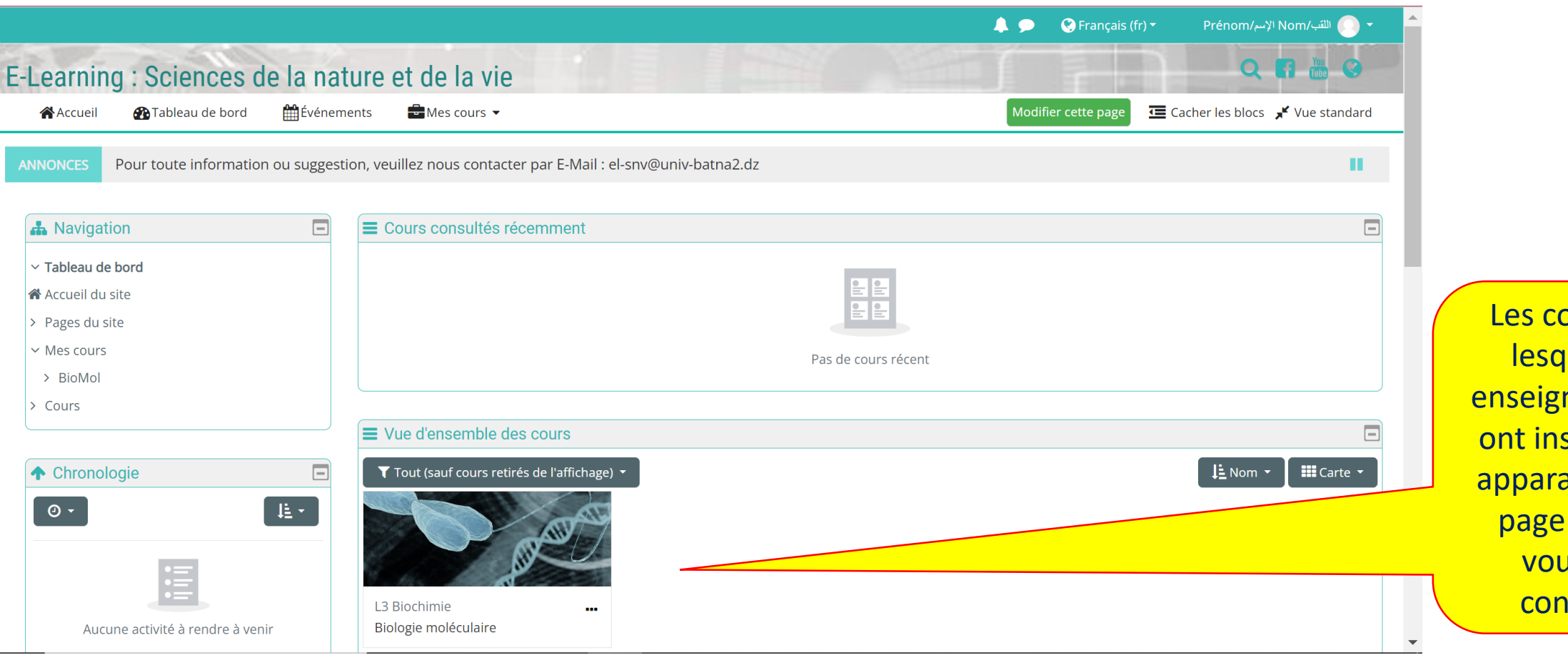

**Purs dans** luels les nants vous scrits vont aître sur la dès que us vous nectez

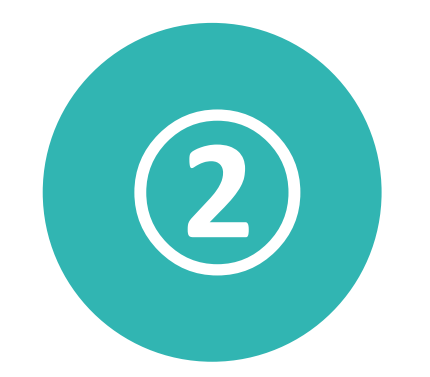

# Problèmes ultérieurs de connexion : Mot de passe oublié

### **② Mot de passe oublié**

Si vous avez déjà un compte et vous n'arrivez plus à y accéder, il se peut que vous avez introduit un **mot de passe incorrect**. (le nom d'utilisateur ne doit pas poser problème car lors de la création des comptes pour les étudiants, le nom d'utilisateur est lui-même le mail avec lequel le compte a été créé

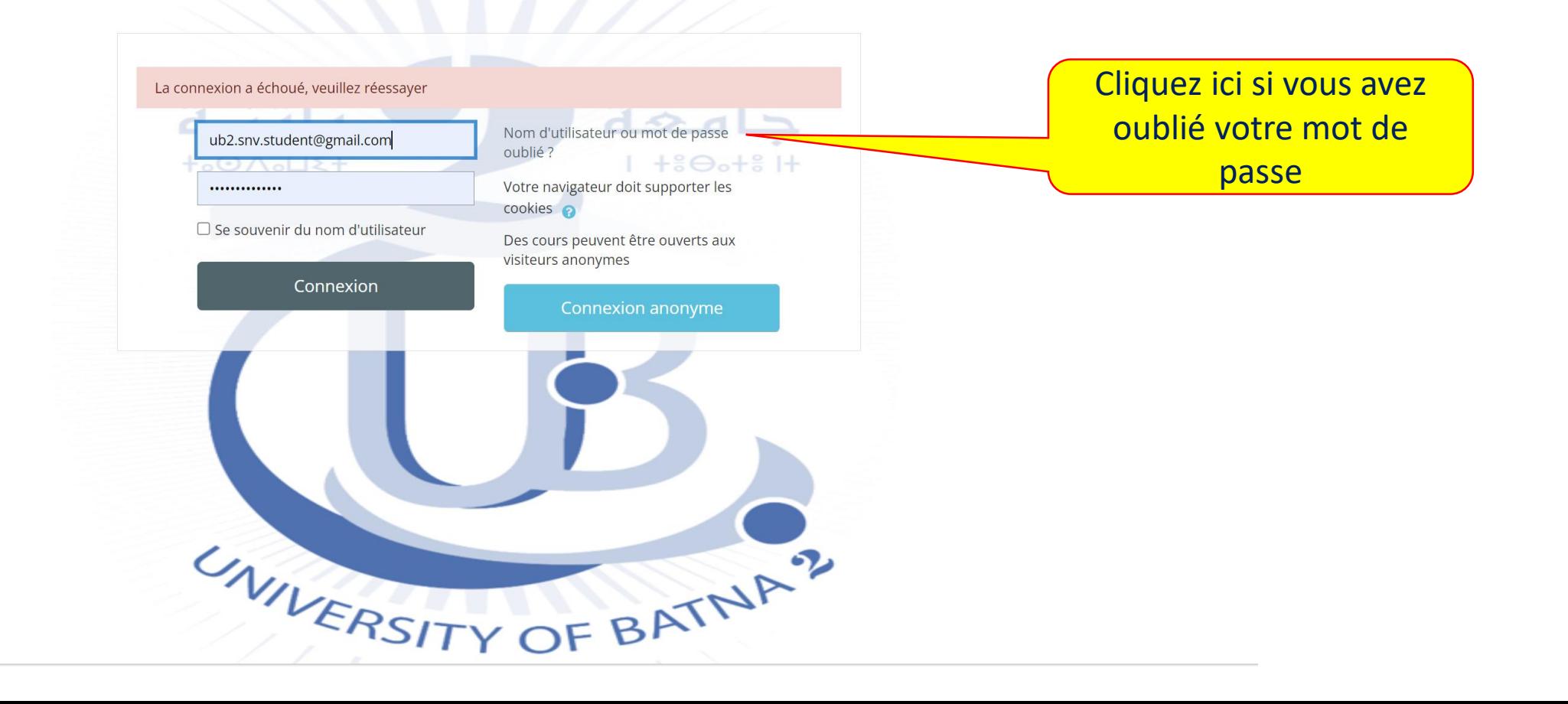

## **② Mot de passe oublié**

### E-Learning : Sciences de la nature et de la vie

### > Connexion > Mot de passe oublié

Pour recevoir un nouveau mot de passe, veuillez indiquer ci-dessous votre adresse de courriel ou votre nom d'utilisateur. Si les données correspondantes se trouvent dans la base de données, un message vous sera envoyé par courriel, avec des instructions vous permettant de vous connecter.

 $\bigcirc$  Français (fr)  $\star$ 

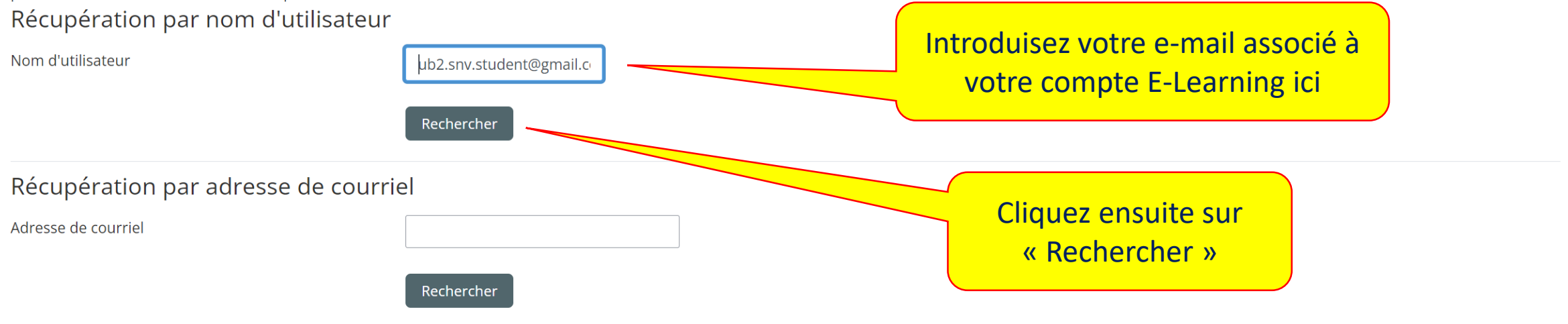

## **Mot de passe oublié**

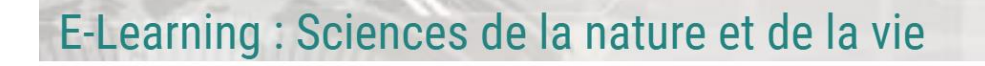

> Connexion > Mot de passe oublié

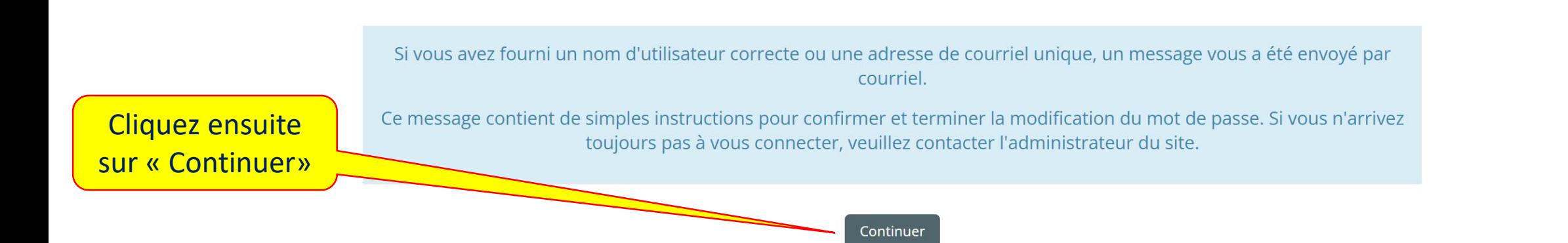

Vous allez immédiatement recevoir un e-mail de la part de l'administrateur de la plateforme E-Learning **Consultez votre mail** 

 $Q$  Français (fr)  $\sim$ 

## **Mot de passe oublié**

### Vous devez trouver un message provenant de l'Admin de la plateforme E-Learning SNV : ouvrez le

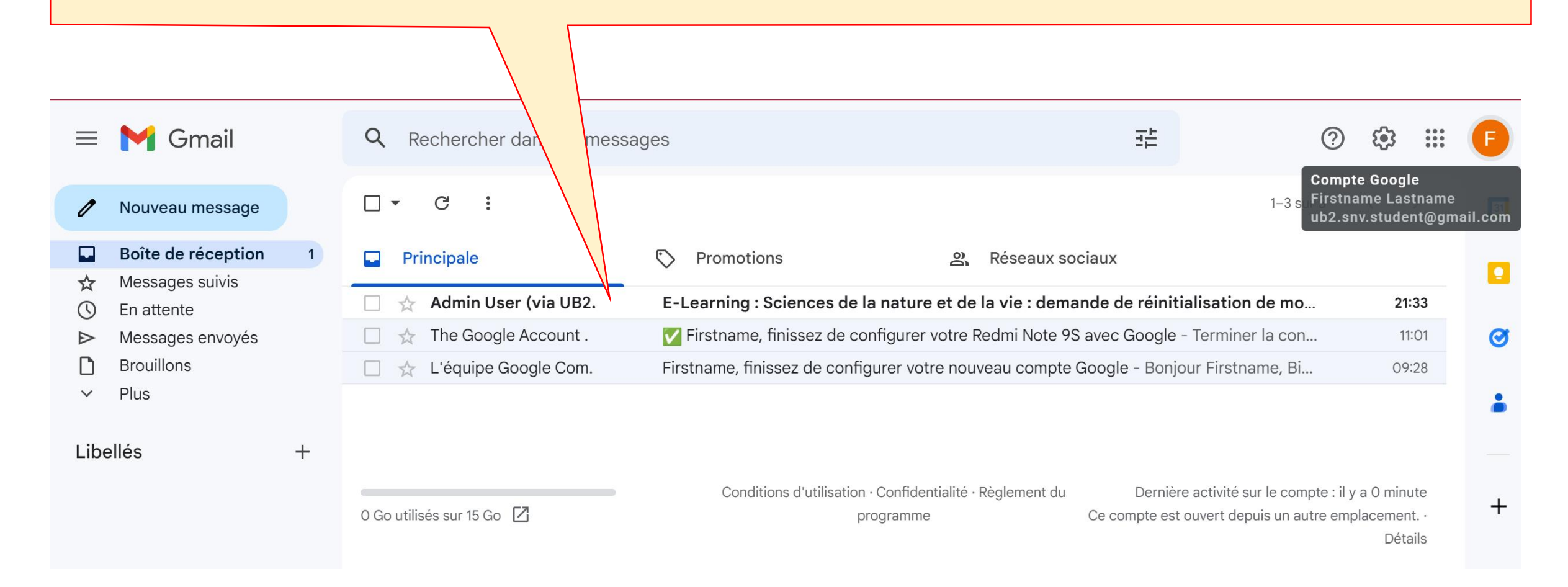

### **② Mot de passe oublié**

### Le message contient un lien d'accès à votre compte E-Learning : cliquez dessus

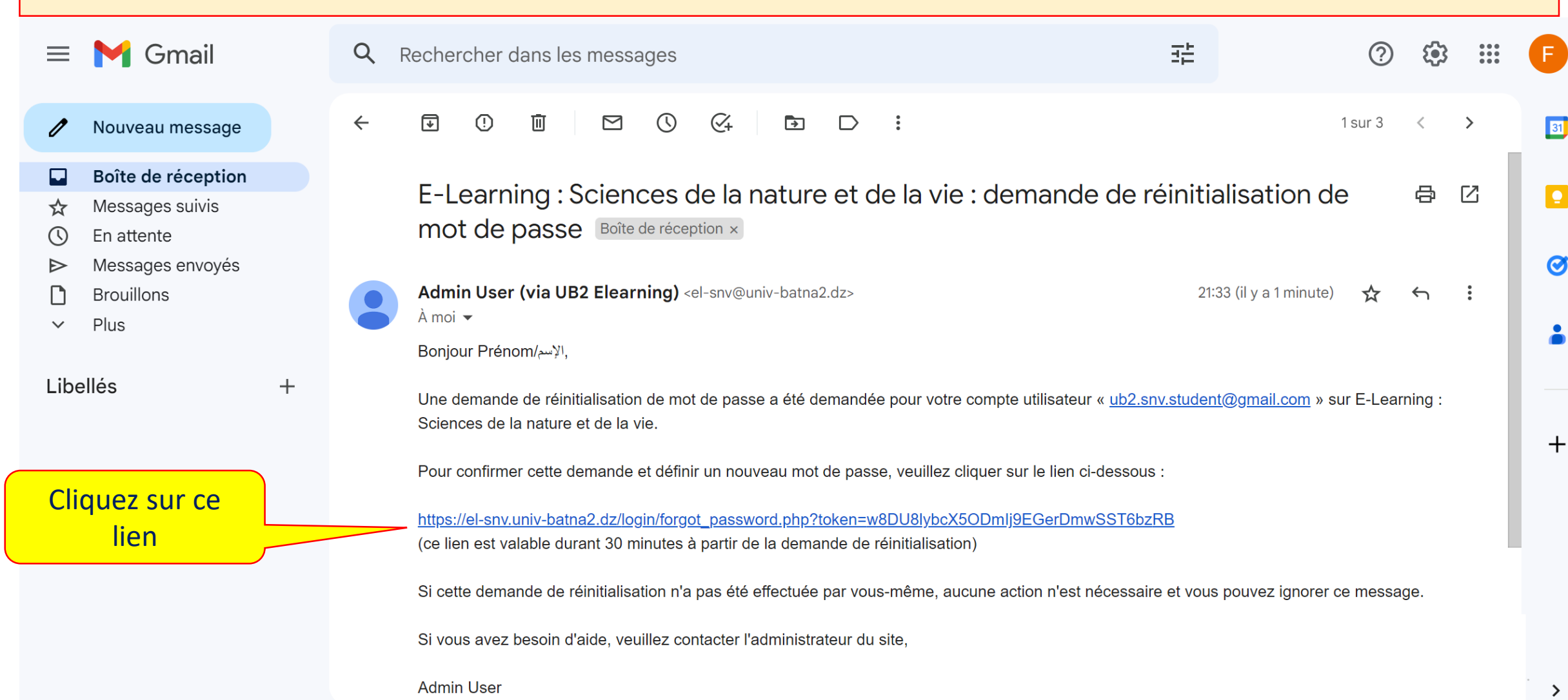

### **② Mot de passe oublié**

Vous serez dirigés vers une page dans laquelle vous devez introduire un nouveau mot de passe afin d'accéder à votre compte E-Learning :

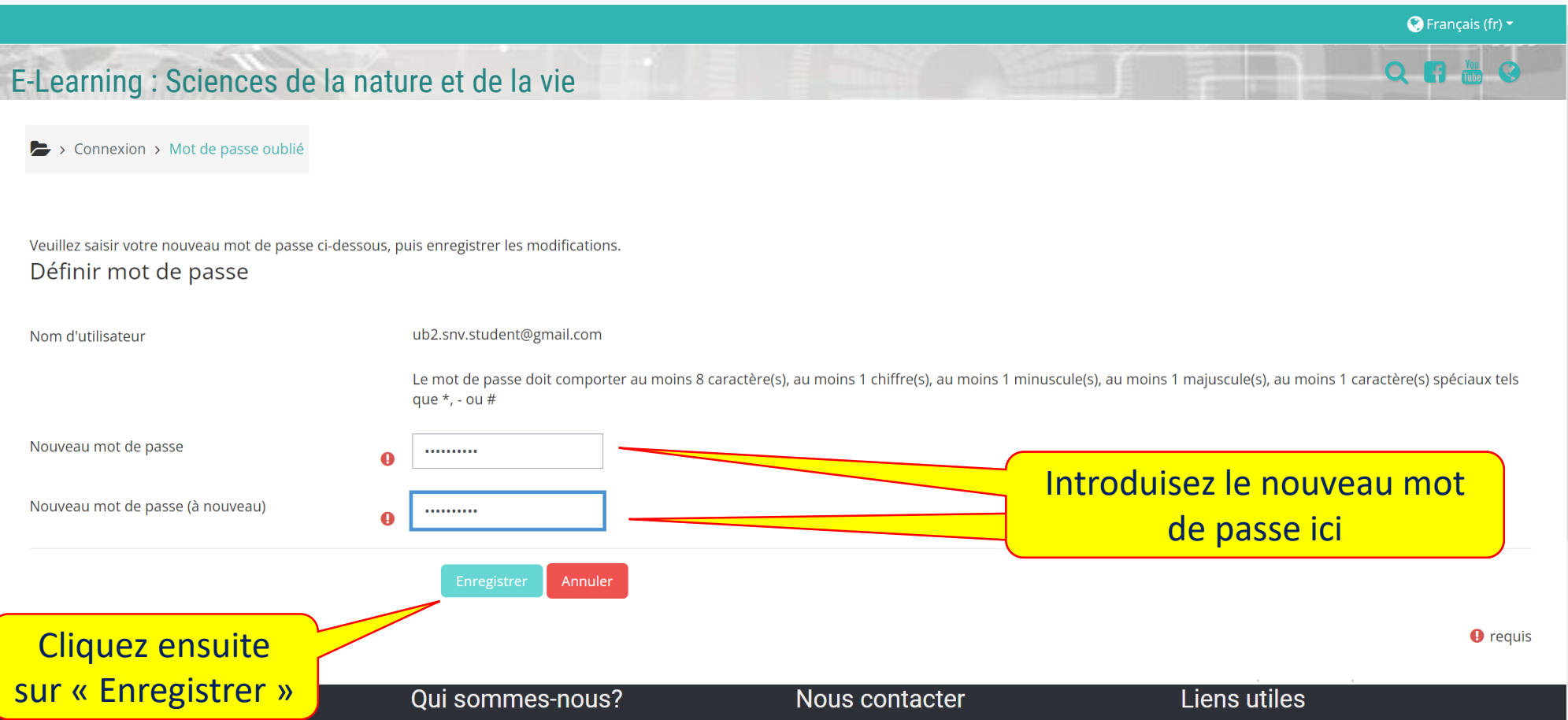

## 2 Mot de passe oublié

### Vous êtes désormais connectés

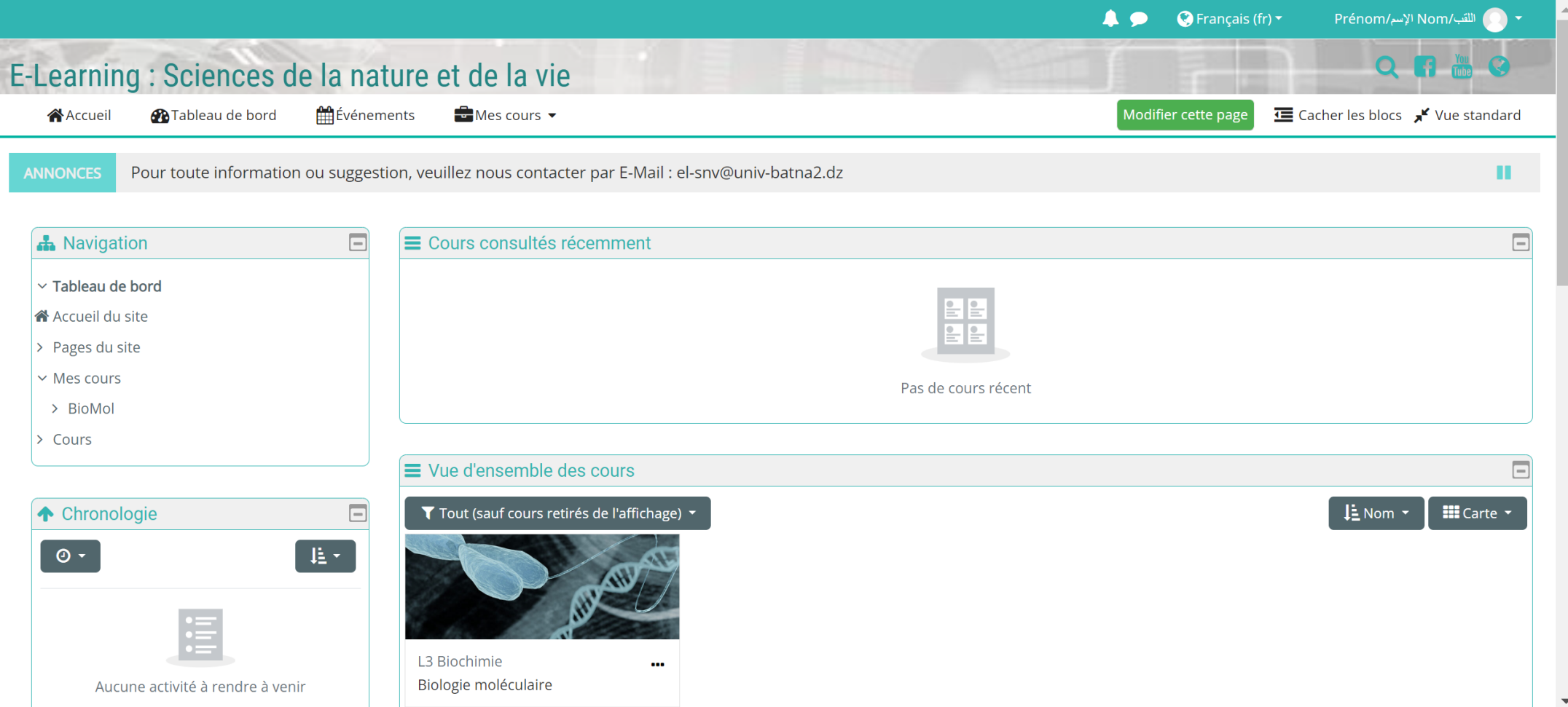

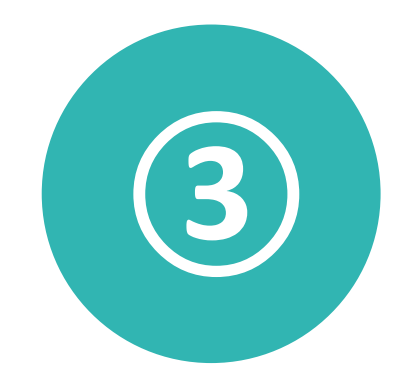

# **Exploration de la plateforme**

### Accédez à la plateforme de supports à travers ce lien: *https://el-dev.univ-batna2.dz/* $\aleph$  el-dev.univ-batna2.dz ☆  $\overline{C}$  $\bigcirc$  $\odot$  $\equiv$ de de de de arring **Espace Assistance Moodle**  $\mathbf{Q}$  $\boldsymbol{Q}$ Connexion  $\overline{\phantom{a}}$

### **Bienvenue!**

Notre équipe de l'ITC - UB2 a le plaisir de mettre à la disposition de toute la communauté (Enseignants, étudiants universitaire et techniciens) cet espace d'Assistance technique de la Plate-forme du e-learning Moodle.

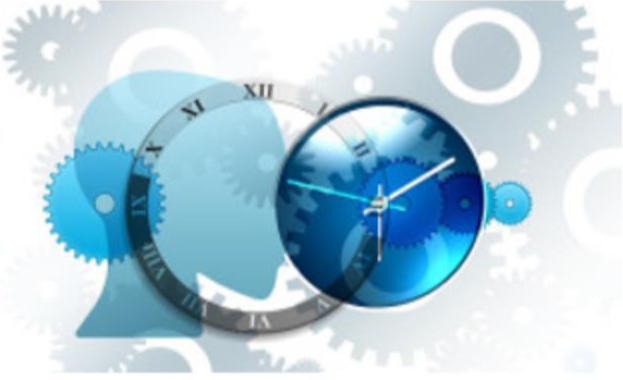

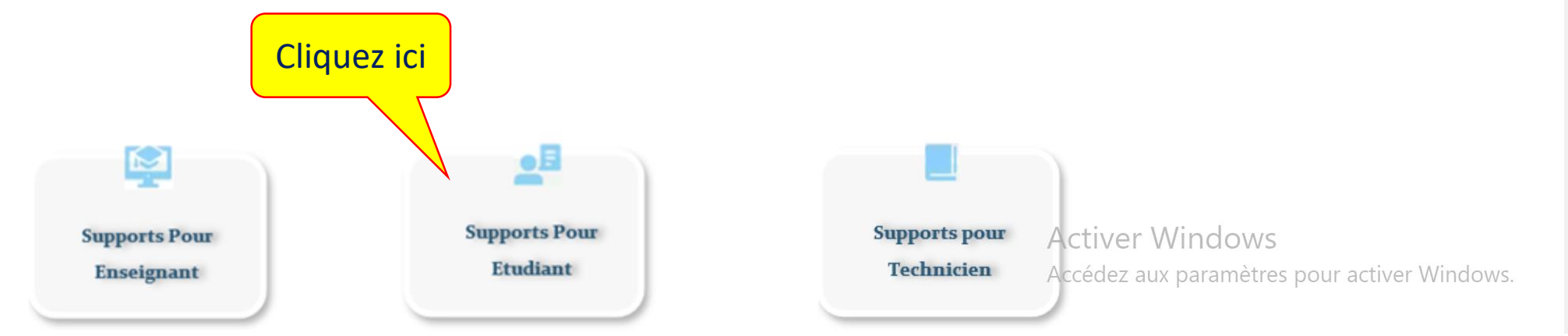

 $\rightarrow$  C

 $O<sub>G</sub>$ a<sup>o</sup> s<sup>o</sup> https://el-dev.univ-batna2.dz/mod/hvp/view.php?id=284

80% ☆

**A** Navigation

### $\odot$ ്ച 一三

 $\alpha$ 

 $\Box$ 

### Supports pour Etudia ...

> Cours > Assistance technique-UB2 > Supports-étudiant > Manuel > Moodle - Manuel de l'étudiant

### Moodle - Manuel de l'étudiant

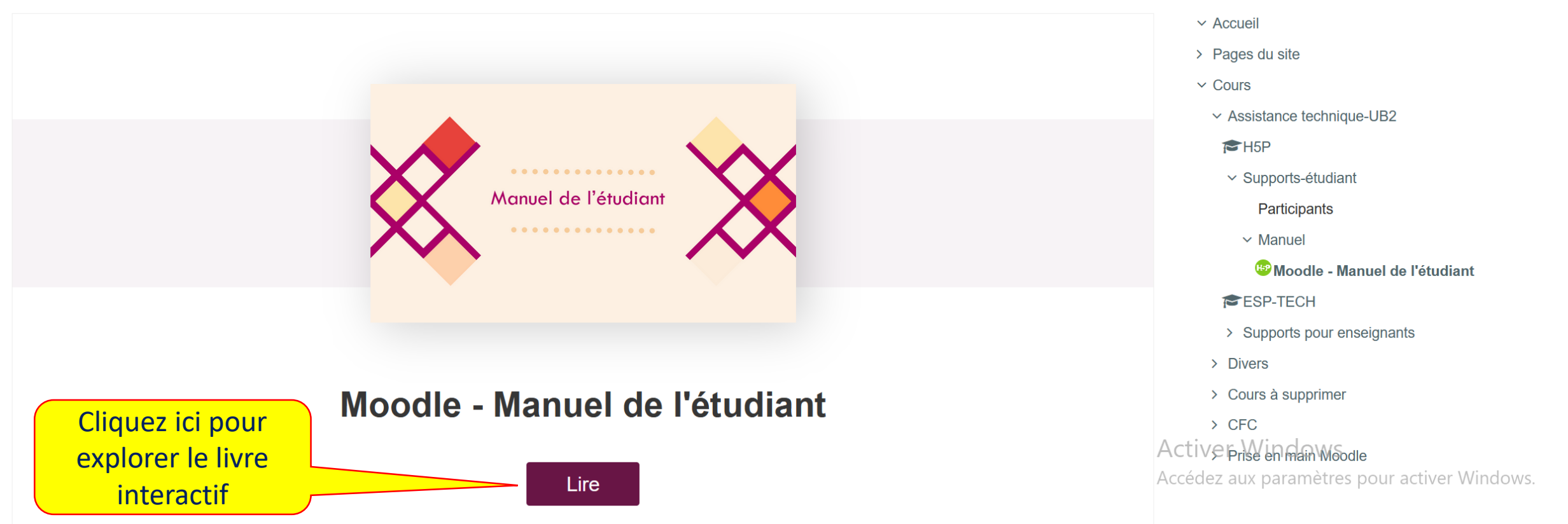

Pour toute information supplémentaire ou assistance technique veuillez nous contacter sur l'adresse : *el-snv@univ-batna2.dz*